esa $_{c}$ *ci*<sub>s</sub>*mDocumentation Release 0.1.post0.dev13+ng826455f*

**TU Wien**

**Jan 22, 2019**

## **Contents**

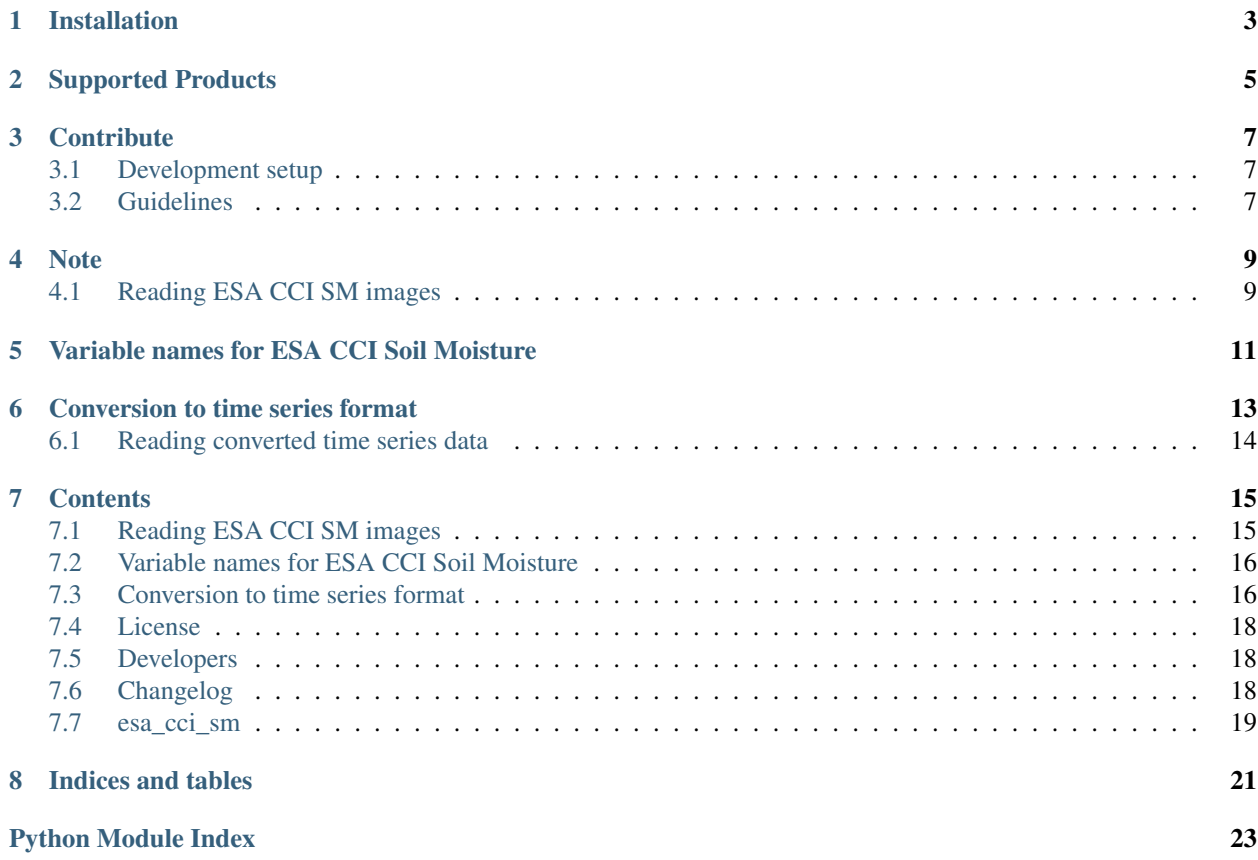

Reading and reshuffling of CCI soil moisture Written in Python.

## Installation

<span id="page-6-0"></span>Installing the package can be done via pip:

pip install esa\_cci\_sm

Setup of a complete development environment with [conda](http://conda.pydata.org/miniconda.html) can be performed using the following commands:

```
git clone git@github.com:TUW-GEO/esa_cci_sm.git esa_cci_sm
cd esa_cci_sm
conda env create -f environment.yml
source activate esa_cci_sm
```
## Supported Products

<span id="page-8-0"></span>At the moment this package supports ESA CCI soil moisture data version v02.x and v03.x and v04.x in netCDF format (reading and time series creation) with a spatial sampling of 0.25 degrees.

## **Contribute**

<span id="page-10-0"></span>We are happy if you want to contribute. Please raise an issue explaining what is missing or if you find a bug. We will also gladly accept pull requests against our master branch for new features or bug fixes.

#### <span id="page-10-1"></span>**3.1 Development setup**

For Development we also recommend a conda environment. You can create one including test dependencies and debugger by running conda env create -f environment.yml. This will create a new esa\_cci\_sm environment which you can activate by using source activate esa\_cci\_sm.

#### <span id="page-10-2"></span>**3.2 Guidelines**

If you want to contribute please follow these steps:

- Fork the esa\_cci\_sm repository to your account
- Clone the repository, make sure you use git clone --recursive to also get the test data repository.
- make a new feature branch from the esa\_cci\_sm master branch
- Add your feature
- Please include tests for your contributions in one of the test directories. We use py.test so a simple function called test\_my\_feature is enough
- submit a pull request to our master branch

#### **Note**

<span id="page-12-0"></span>This project has been set up using PyScaffold 2.5. For details and usage information on PyScaffold see [http:](http://pyscaffold.readthedocs.org/) [//pyscaffold.readthedocs.org/.](http://pyscaffold.readthedocs.org/)

### <span id="page-12-1"></span>**4.1 Reading ESA CCI SM images**

Reading of the ESA CCI SM raw netcdf files can be done in two ways.

#### **4.1.1 Reading by file name**

```
import os
from datetime import datetime
from esa_cci_sm.interface import CCI_SM_025Img
import numpy.testing as nptest
# read several parameters
parameter = ['sm', 'sm_uncertainty']
# the class is initialized with the exact filename.
image_path = os.path.join(os.path.dirname(__file__), 'tests', 'esa_cci_sm-test-data',
                           'esa_cci_sm_dailyImages', 'v04.2', 'combined', '2016')
image_file = 'ESACCI-SOILMOISTURE-L3S-SSMV-COMBINED-20160607000000-fv04.2.nc'
img = CCI_SM_025Img(os.path.join(image_path, image_file), parameter=parameter)
# reading returns an image object which contains a data dictionary
# with one array per parameter. The returned data is a global 0.25 degree
# image/array.
image = img.read()
```
#### **4.1.2 Reading by date**

All the ESA CCI SM data in a directory structure can be accessed by date. The filename is automatically built from the given date.

```
from esa_cci_sm.interface import CCI_SM_025Ds
parameter = 'sm'
img = CCI_SM_025Ds (data_path=os.path.join(os.path.dirname(file),
                                                'tests', 'esa_cci_sm-test-data', 'esa_
˓→cci_sm_dailyImages',
                                                'v04.2', 'combined'),
                          parameter=parameter)
image = img.read(datetime(2016, 6, 7, 0))
```
For reading all image between two dates the c3s\_sm.interface.CCI\_SM\_025Ds.iter\_images() iterator can be used.

## Variable names for ESA CCI Soil Moisture

<span id="page-14-0"></span>ESA CCI SM variables as in the netcdf image files (and time series from netcdf images) for different products and versions

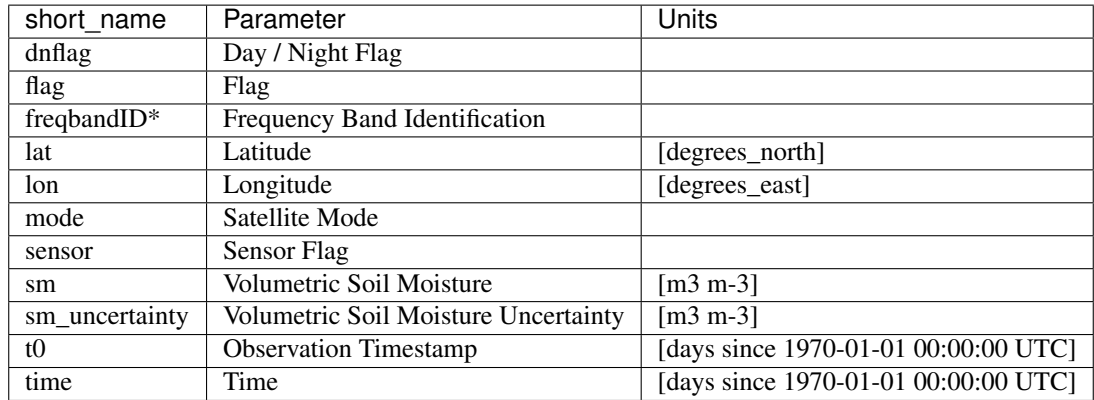

• "freqbandID" is named "freqband" in older versions (before v3) of the data set.

## Conversion to time series format

<span id="page-16-0"></span>For a lot of applications it is favorable to convert the image based format into a format which is optimized for fast time series retrieval. This is what we often need for e.g. validation studies. This can be done by stacking the images into a netCDF file and choosing the correct chunk sizes or a lot of other methods. We have chosen to do it in the following way:

- Store only the reduced gaußian grid points since that saves space.
- Further reduction the amount of stored data by saving only land points if selected.
- Store the time series in netCDF4 in the Climate and Forecast convention [Orthogonal multidimensional array](http://cfconventions.org/cf-conventions/v1.6.0/cf-conventions.html#_orthogonal_multidimensional_array_representation) [representation](http://cfconventions.org/cf-conventions/v1.6.0/cf-conventions.html#_orthogonal_multidimensional_array_representation)
- Store the time series in 5x5 degree cells. This means there will be 2566 cell files (1001 with reduction to land points) and a file called grid.nc which contains the information about which grid point is stored in which file. This allows us to read a whole 5x5 degree area into memory and iterate over the time series quickly.

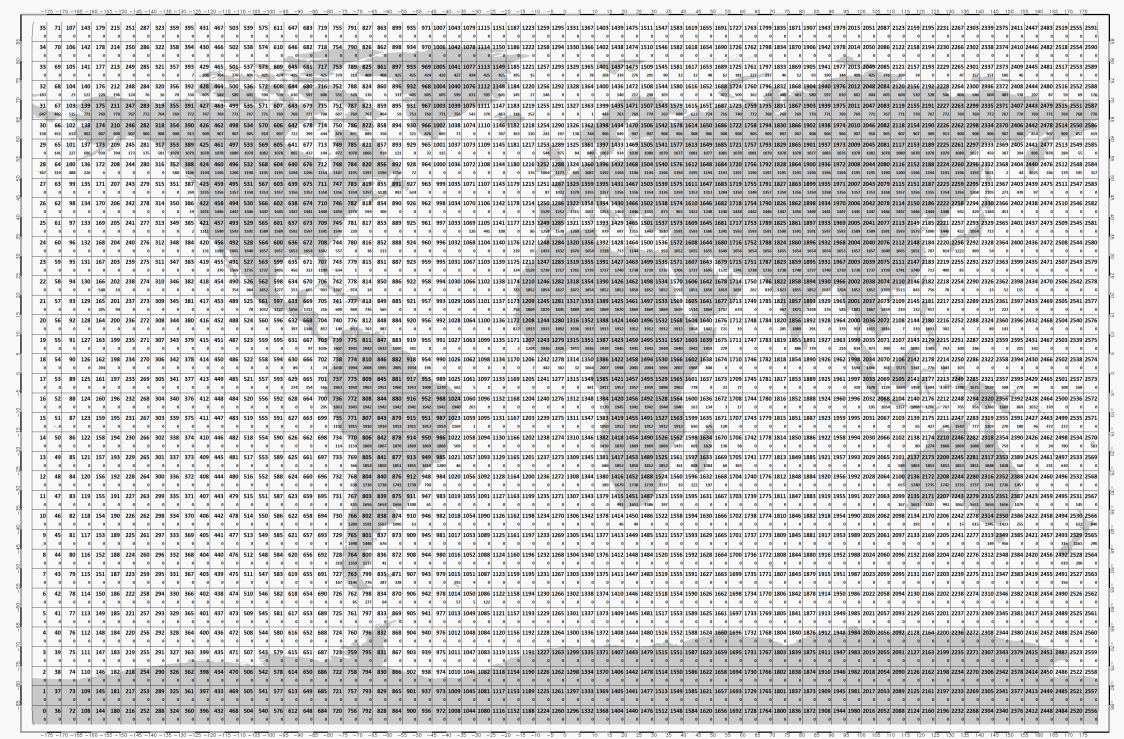

This conversion can be performed using the ccism\_reshuffle command line program. An example would be:

ccism\_reshuffle /cci\_images /timeseries/data 2000-01-01 2001-01-02 --parameters sm sm\_ ˓<sup>→</sup>uncertainty --land\_points True

Which would take ESA CCI SM data stored in /cci\_images over land from January 1st 2000 to January 2nd 2001 and store the parameters for soil moisture and its uncertainty as time series in the folder /timeseries/data.

Note: If a RuntimeError: NetCDF: Bad chunk sizes. appears during reshuffling, consider downgrading the netcdf4 C-library via:

conda install -c conda-forge libnetcdf==4.3.3.1 --yes

Conversion to time series is performed by the [repurpose package](https://github.com/TUW-GEO/repurpose) in the background. For custom settings or other options see the [repurpose documentation](http://repurpose.readthedocs.io/en/latest/) and the code in esa\_cci\_sm.reshuffle.

#### <span id="page-17-0"></span>**6.1 Reading converted time series data**

For reading the data the ccism\_reshuffle command produces the class CCITs can be used:

```
from esa_cci_sm.interface import CCITs
ds = CCITs(ts_path)
# read_ts takes either lon, lat coordinates or a grid point indices.
# and returns a pandas.DataFrame with all reshuffled variables.
   # e.g. timeseries for lon=45°, lat=15°:
ts = ds.read_ts(45, 15)
```
#### **Contents**

## <span id="page-18-1"></span><span id="page-18-0"></span>**7.1 Reading ESA CCI SM images**

Reading of the ESA CCI SM raw netcdf files can be done in two ways.

#### **7.1.1 Reading by file name**

```
import os
from datetime import datetime
from esa_cci_sm.interface import CCI_SM_025Img
import numpy.testing as nptest
# read several parameters
parameter = ['sm', 'sm_uncertainty']
# the class is initialized with the exact filename.
image_path = os.path.join(os.path.dirname(__file__), 'tests', 'esa_cci_sm-test-data',
                          'esa_cci_sm_dailyImages', 'v04.2', 'combined', '2016')
image_file = 'ESACCI-SOILMOISTURE-L3S-SSMV-COMBINED-20160607000000-fv04.2.nc'
img = CCI_SM_025Img(os.path.join(image_path, image_file), parameter=parameter)
# reading returns an image object which contains a data dictionary
# with one array per parameter. The returned data is a global 0.25 degree
# image/array.
image = img.read()
```
#### **7.1.2 Reading by date**

All the ESA CCI SM data in a directory structure can be accessed by date. The filename is automatically built from the given date.

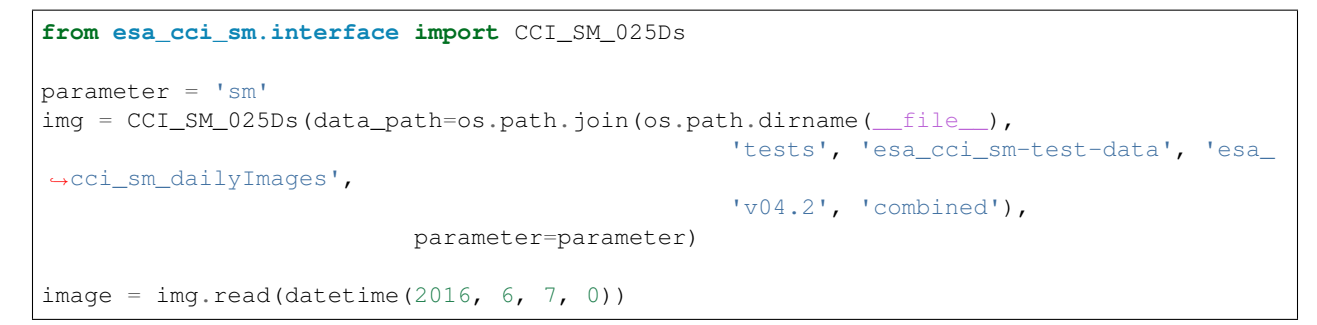

For reading all image between two dates the c3s\_sm.interface.CCI\_SM\_025Ds.iter\_images() iterator can be used.

### <span id="page-19-0"></span>**7.2 Variable names for ESA CCI Soil Moisture**

ESA CCI SM variables as in the netcdf image files (and time series from netcdf images) for different products and versions

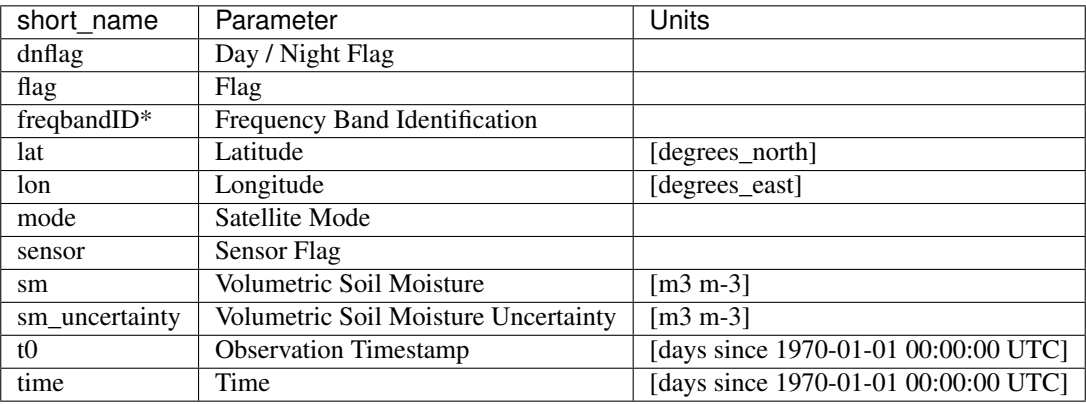

• "freqbandID" is named "freqband" in older versions (before v3) of the data set.

### <span id="page-19-1"></span>**7.3 Conversion to time series format**

For a lot of applications it is favorable to convert the image based format into a format which is optimized for fast time series retrieval. This is what we often need for e.g. validation studies. This can be done by stacking the images into a netCDF file and choosing the correct chunk sizes or a lot of other methods. We have chosen to do it in the following way:

- Store only the reduced gaußian grid points since that saves space.
- Further reduction the amount of stored data by saving only land points if selected.
- Store the time series in netCDF4 in the Climate and Forecast convention [Orthogonal multidimensional array](http://cfconventions.org/cf-conventions/v1.6.0/cf-conventions.html#_orthogonal_multidimensional_array_representation) [representation](http://cfconventions.org/cf-conventions/v1.6.0/cf-conventions.html#_orthogonal_multidimensional_array_representation)
- Store the time series in 5x5 degree cells. This means there will be 2566 cell files (1001 with reduction to land points) and a file called grid.nc which contains the information about which grid point is stored in which

[file. This allows us to read a whole 5x5 degree area into memory and iterate over the time series quickly.](5x5_cell_partitioning_cci.png)

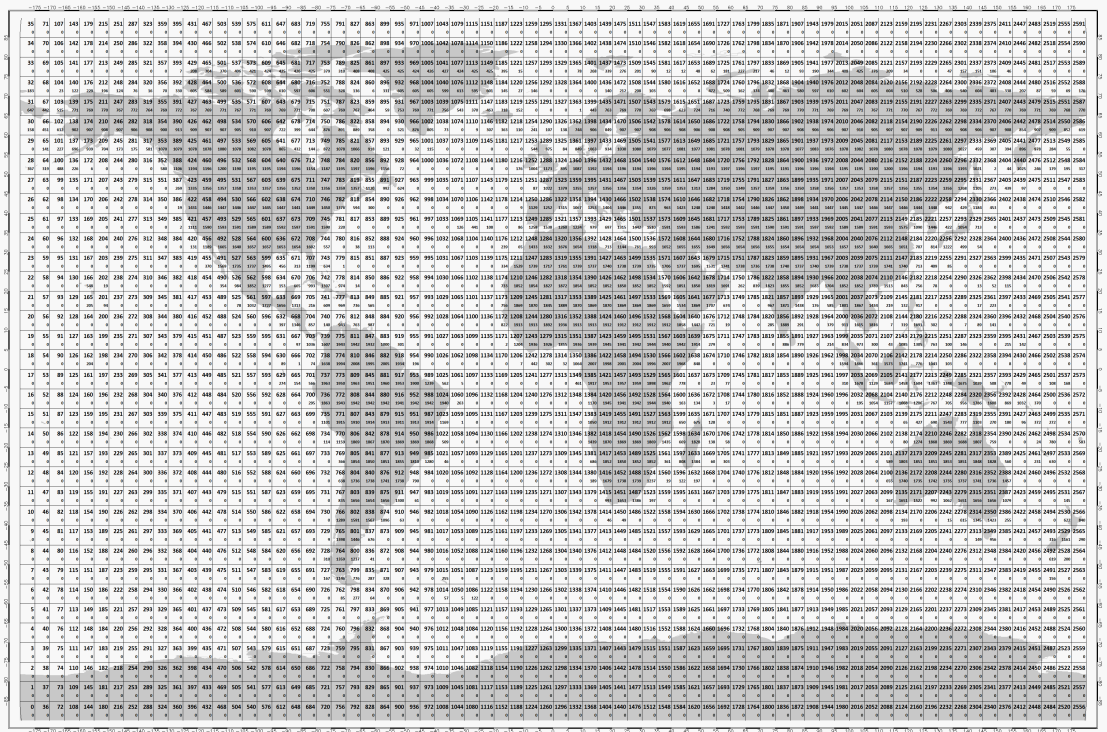

This conversion can be performed using the ccism\_reshuffle command line program. An example would be:

ccism\_reshuffle /cci\_images /timeseries/data 2000-01-01 2001-01-02 --parameters sm sm\_ ˓<sup>→</sup>uncertainty --land\_points True

Which would take ESA CCI SM data stored in /cci\_images over land from January 1st 2000 to January 2nd 2001 and store the parameters for soil moisture and its uncertainty as time series in the folder /timeseries/data.

Note: If a RuntimeError: NetCDF: Bad chunk sizes. appears during reshuffling, consider downgrading the netcdf4 C-library via:

conda install -c conda-forge libnetcdf==4.3.3.1 --yes

Conversion to time series is performed by the [repurpose package](https://github.com/TUW-GEO/repurpose) in the background. For custom settings or other options see the [repurpose documentation](http://repurpose.readthedocs.io/en/latest/) and the code in esa\_cci\_sm.reshuffle.

#### **7.3.1 Reading converted time series data**

For reading the data the ccism\_reshuffle command produces the class CCITs can be used:

```
from esa_cci_sm.interface import CCITs
ds = CCITs(ts_path)
# read_ts takes either lon, lat coordinates or a grid point indices.
# and returns a pandas.DataFrame with all reshuffled variables.
    # e.g. timeseries for lon=45°, lat=15°:
ts = ds.read_ts(45, 15)
```
## <span id="page-21-0"></span>**7.4 License**

The MIT License (MIT)

Copyright (c) 2018 TU Wien

Permission **is** hereby granted, free of charge, to any person obtaining a copy of this software **and** associated documentation files (the "Software"), to deal **in** the Software without restriction, including without limitation the rights to use, copy, modify, merge, publish, distribute, sublicense, **and**/**or** sell copies of the Software, **and** to permit persons to whom the Software **is** furnished to do so, subject to the following conditions:

The above copyright notice **and** this permission notice shall be included **in** all copies **or** substantial portions of the Software.

THE SOFTWARE IS PROVIDED "AS IS", WITHOUT WARRANTY OF ANY KIND, EXPRESS OR IMPLIED, INCLUDING BUT NOT LIMITED TO THE WARRANTIES OF MERCHANTABILITY, FITNESS FOR A PARTICULAR PURPOSE AND NONINFRINGEMENT. IN NO EVENT SHALL THE AUTHORS OR COPYRIGHT HOLDERS BE LIABLE FOR ANY CLAIM, DAMAGES OR OTHER LIABILITY, WHETHER IN AN ACTION OF CONTRACT, TORT OR OTHERWISE, ARISING FROM, OUT OF OR IN CONNECTION WITH THE SOFTWARE OR THE USE OR OTHER DEALINGS IN THE SOFTWARE.

## <span id="page-21-1"></span>**7.5 Developers**

- Manuel Schmitzer [<manuel.schmitzer@geo.tuwien.ac.at>](mailto:manuel.schmitzer@geo.tuwien.ac.at)
- Wolfgang Preimesberger [<wolfgang.preimesberger@geo.tuwien.ac.at>](mailto:wolfgang.preimesberger@geo.tuwien.ac.at)

## <span id="page-21-2"></span>**7.6 Changelog**

#### **7.6.1 Version v0.x**

•

#### **7.6.2 Version v0.1.1**

- Update time series reader class
- Unmask smecv grid
- Separate libnetcdf version for python3

#### **7.6.3 Version v0.1**

- pypi release
- Homogenize classes for past ESA CCI SM versions
- Update Readme and Documentation

<span id="page-22-2"></span>• Change submodule with testdata

#### **7.6.4 Version v0.0.2**

• Changing point of origin of gpis to bottom left corner

#### **7.6.5 Version v0.0.1**

- Initial version
- Add CCI reshuffle function
- Add CCI readers

## <span id="page-22-0"></span>**7.7 esa\_cci\_sm**

#### **7.7.1 esa\_cci\_sm package**

**Submodules**

**esa\_cci\_sm.grid module**

**esa\_cci\_sm.interface module**

**esa\_cci\_sm.reshuffle module**

<span id="page-22-1"></span>**Module contents**

Indices and tables

- <span id="page-24-0"></span>• genindex
- modindex
- search

Python Module Index

<span id="page-26-0"></span> $\mathsf e$ 

esa\_cci\_sm, 19

## Index

## E

esa\_cci\_sm (module), [19](#page-22-2)